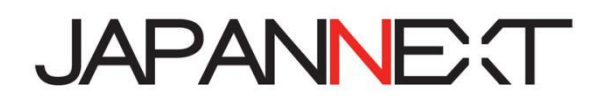

**24.5 型ワイド FHD 240Hz LED 液晶モニター**

# **取扱説明書**

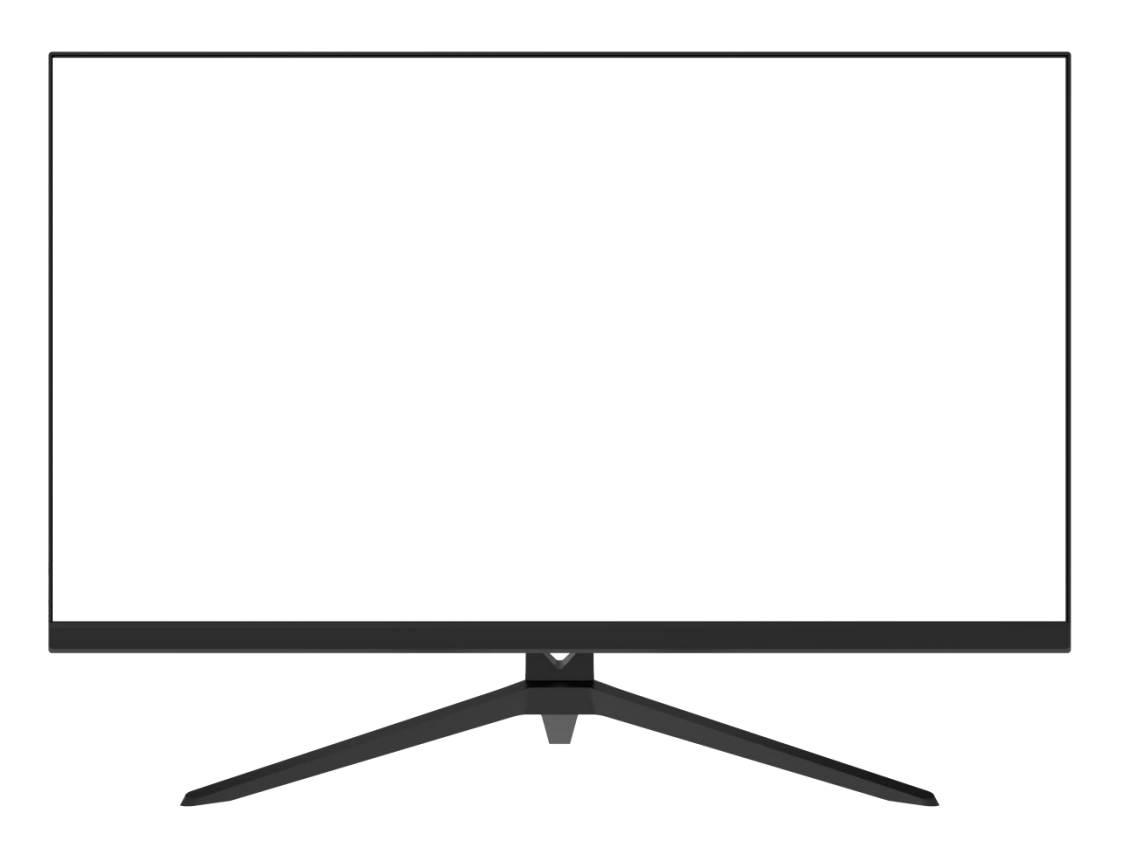

**重要:** ご使用になる前に必ずこの取り扱い説明書をお読みになり 安全のため正しくお使いください。 お読み頂きましたら、かならず保管してください。

# もくじ

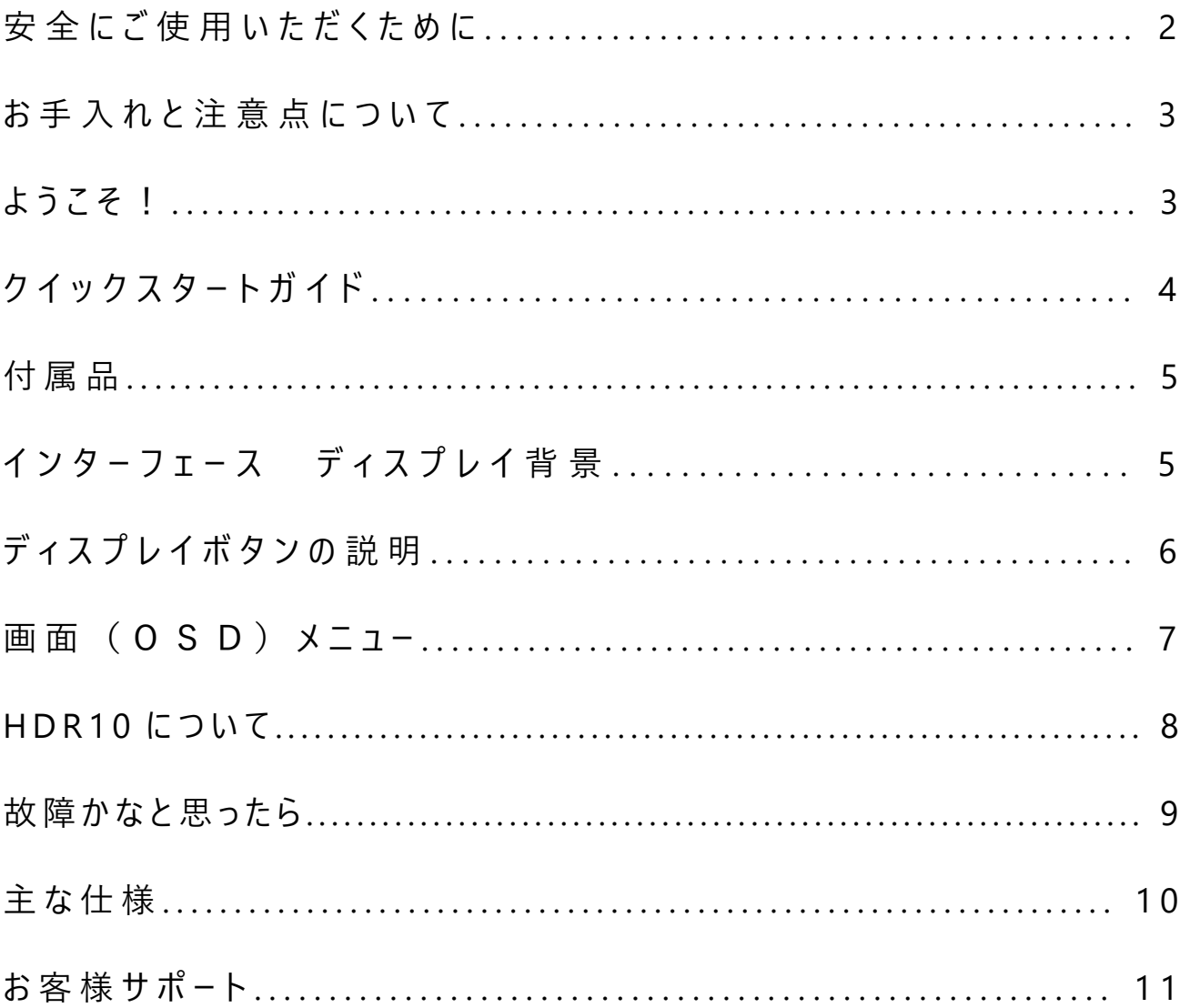

ご使用になる前に、付属している全ての取り扱い説明書を必ずよくお読みください。

# $\bigwedge$  警告 アンチング・システム しょうかん かんしょう

- モニターは安定した平面に置いてください。火事や感電の危険の予防のために、高温低温、多湿を避け、埃が溜まらないようにしてくださ い。モニターに水が入ったり、ぬれたりする場所で使用しないでください。
- モニター内部には電圧の高い部分があり、万が一接触してしまいますと重傷を負う危険や、火災の原因になる恐れがありますので、モニ ターのキャビネットは決して開けないでください。
- 電源供給部が破損してしまった場合は、当社サービスセンターあるいは販売店にお問い合わせください。決してご自分での点検や修理を 試みないでください。
- ご使用の前に、ケーブルが全て正しく接続されていること、電源コードが損傷していないことをご確認ください。万が一何らかの損傷または 不明な点を発見した場合は、直ちに販売店までご連絡ください。
- キャビネット上部または背面にある細長い隙間および開口部は本製品に必要な通風孔です。これらの穴を塞がないでください。適切に 通気が施されていない状態で、本製品をヒーター等の熱源の近くまたは上に置くことのないようご注意ください。
- モニターのキャビネット開口部には、異物を入れたり液体をこぼしたりしないでください。破損や故障の原因となります。
- モニターの稼動の際は、本製品のラベルに記載されたタイプの電源を必ずご使用ください。ご家庭の電源タイプが不明な場合は、お住ま いの地域の電力会社までお問い合わせください。
- OA タップや延長コードに過度の電流負荷をかけないでください。過重電流は感電を引き起こす恐れがあり大変危険ですのでご注意くだ さい。
- 電力サージによる損傷からモニターを守るため、長期にわたって使用しない場合または雷雨時には装置の電源 コードを抜いておいてください。
- 本製品の 満足のいく操作性を確保するために、PCでのご利用の際には、AC100-240V の範囲内の記載がある適切に構成された ソケットを搭載したPCでのみ、本製品をご利用ください。
- モニターに技術的な問題や不明点が発生した場合は、正規のサービス技師または販売店にお問い合わせください。
- 安全に作業を行う為、アース接続は必ず電源プラグを電源につなぐ前に行ってください。また、アース接続を外す場合は、必ず電源プラグ を切り離してから行ってください。
- 本製品は24時間連続使用することを前提として設計されておりません。24時間連続して使用しないでください。尚、長期間使用し ないときは電源プラグを抜いてください。
- 付属の電源コードは本製品専用です。その他の機器に使用しないでください。

# $\Lambda$ 注意 しょうこうしょう しょうしょう

- モニターのお手入れには、アルコールやアセトン入りのクリーナーや洗剤は使用しないでください。必ず液晶モニター専用クリーナーをご使用く ださい。液体状のクリーナーを画面に直接吹き付けることはしないでください。万が一、クリーナー液がたれてモニター内部に入り込むと、感 電や火災を引き起こす恐れがあり大変危険ですのでご注意ください。液晶パネルは傷つきやすいので固いものでこすったりしないでくださ い。
- モニターを持ち上げたり移動させたりする時は、あらかじめ電源スイッチを切り、全てのケーブルや電源コードを抜いておいてください。モニタ ー設置の際は、正しい方法で持ち上げてください。モニターを持ち上げたり運んだりする際は、本体の縁部分をつかむようにしてください。 決してモニターをスタンドやコードで持ち上げないでください。

# **目を大切にしてご使用ください**

- 暗い部屋での使用、長時間連続での使用は目が疲れます。
- 1 時間に 5~10 分の休憩をし、適度に明るい部屋でご使用ください。

## **お手入れと注意点について**

• 本製品のクリーニングを行う前に、電源スイッチを切ってから全てのケーブルや電源コードを抜いておいてください。

#### **お手入れ方法**

- 液晶パネル部分:ティッシュペーパーなどを使用しないで、液晶パネル専用の清潔な柔らかい布 でやさしく拭いてください。取り難い汚れには液晶パネル専用の中性クリーナ ーでわずかに湿らせた柔らかい布をご使用ください。
- キャビネット : 中性クリーナーで湿らせた柔らかい布で拭いてください。

### **下記に記載された症状は、モニターの正常な状態です**

- ご使用初期において、バックライトの性質により画面にちらつきが起こることがあります。この症状が出た 場合には、一度電源を切り再度入れ直してご確認ください。
- デスクトップパターンや表示する色や明るさによっては、輝度にむらがあるように感じることがあります。
- 常時点灯または点灯していない画素が数点ある場合があります。
- 同じ画像を長時間表示すると、別の画像に変えた後でも前の画像の残像が残る場合があります。 この場合、ゆっくり画面は回復していきます。または数時間電源をオフにすると直ります。
- 画面がフラッシュしたり真っ黒になったり、あるいは動作しなくなってしまった場合には、決してご自分で 修理をせずサービスセンターまたは販売店にご連絡の上、修理を依頼してください。

### **ようこそ!**

JAPANNEXT の 24.5 型ワイド 液晶モニターをお買い上げいただき、誠にありがとうございます。搭載のパネルは FHD (1920 x 1080)の解像度に対応しています。本来の性能が発揮できるように FHD の解像度で使用することをおす すめします。FHD 未満の解像度では、本来の性能は発揮できません。

#### **モニターベースの組み立て**

**注意**\*パネルは慎重に扱いください。液晶面を指などで上から押してしまうとパネルが損傷する恐れがございますの で、十分注意して作業してください。

\*取り付けの際は、ネジを落とさないように十分気を付けてください。

1.平らで安定した台の上にやわらかい布を敷き、その上に本体の画面を下にして置きます。 2.モニターの背面にスタンド支柱を付属のネジを使って取り付けます。 3.スタンド支柱に脚を付属のネジを使って取付けます。

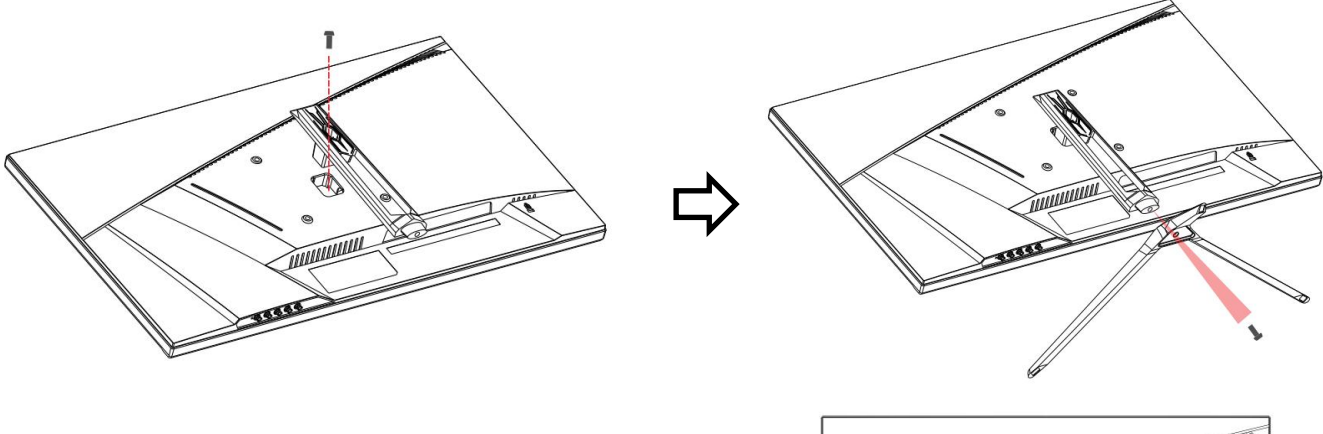

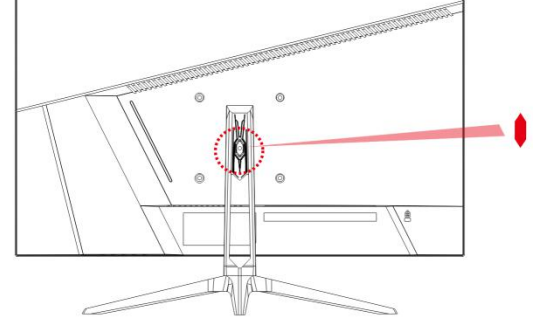

4. モニターとスタンドがしっかり固定されていることを確認してください。 ※チルト調整に対応しています。画面を手前に傾けてご使用の際は本体が倒れないようご注意ください。

#### **コンピュータとの接続**

- 1.モニターおよびコンピュータの電源が OFF になっていることを確認してからケーブルを 繋いでください。
- 2.モニターに電源ケーブルや対応しているケーブル(HDMI,DP)を取り付けます。 コンピュータにもケーブル(HDMI,DP)を取り付けます。
- 3.モニターおよびコンピュータの電源を ON にします。
- **警告**\*安全に作業を行う為、アース接続は必ず電源プラグを電源につなぐ前に行ってください (アースリンクが付いている場合のみ)。

また、アース接続を外す場合は必ず電源プラグをコンセントから抜いてから行ってください。 **注意**\*不具合が発生する場合もありますので、HDMI,DP ケーブルは同時に

4 接続しないでください。1台のコンピュータに一本だけ接続してください。

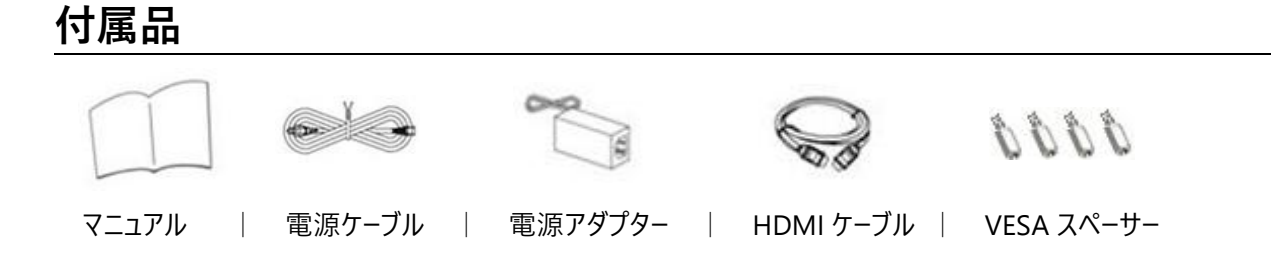

\*保証書はマニュアルと一緒に付いてる場合があります。

\*付属の電源ケーブルは本製品専用です。その他の機器に使用しないでください。

# **インターフェース / 液晶ディスプレイ背景**

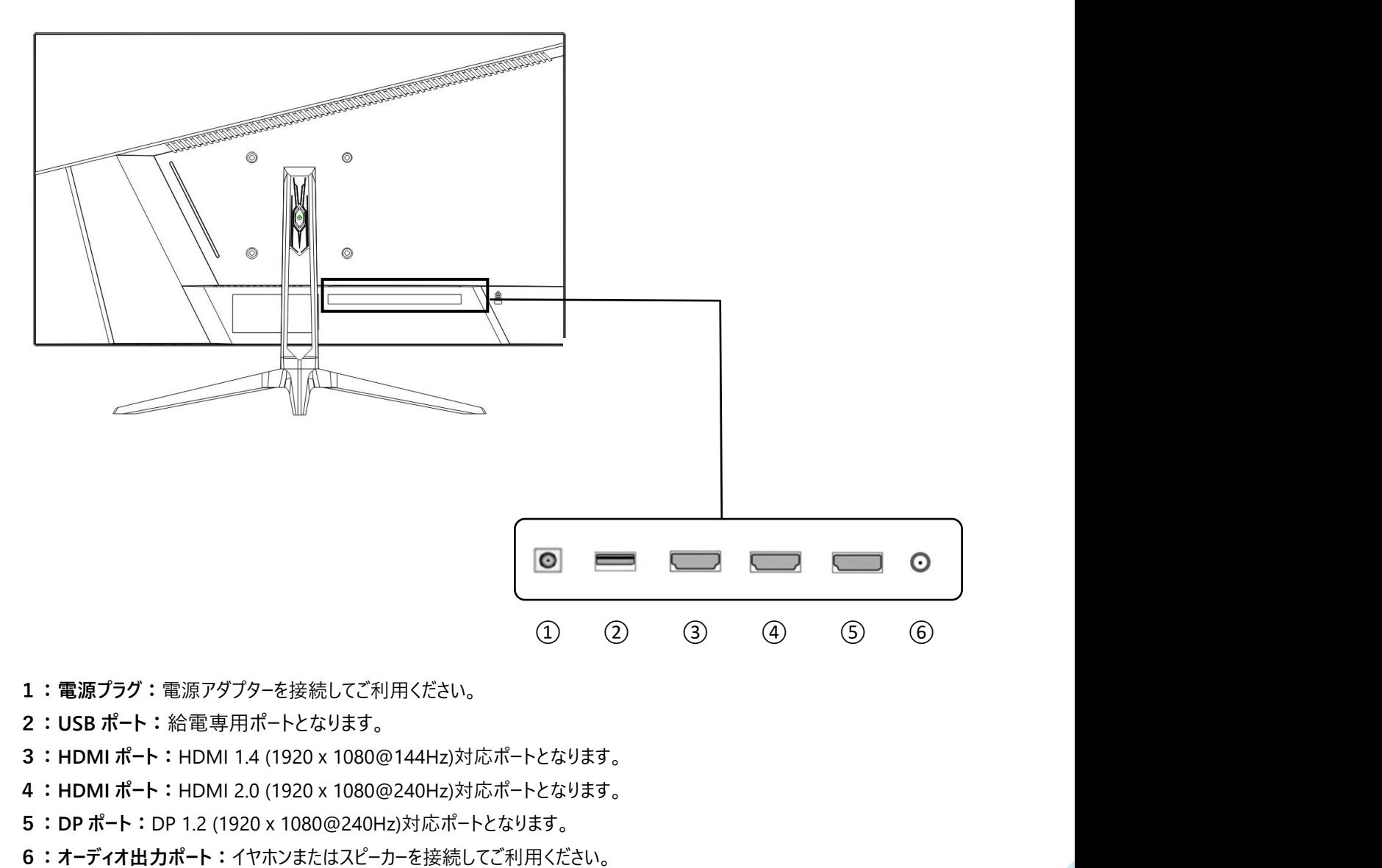

**1:電源プラグ:**電源アダプターを接続してご利用ください。

- **2:USB ポート:**給電専用ポートとなります。
- **3:HDMI ポート:**HDMI 1.4 (1920x1080@144Hz)対応ポートとなります。
- **4:HDMI ポート:**HDMI 2.0 (1920x1080@240Hz)対応ポートとなります。
- **5:DP ポート:**DP 1.2 (1920x1080@240Hz)対応ポートとなります。
- 

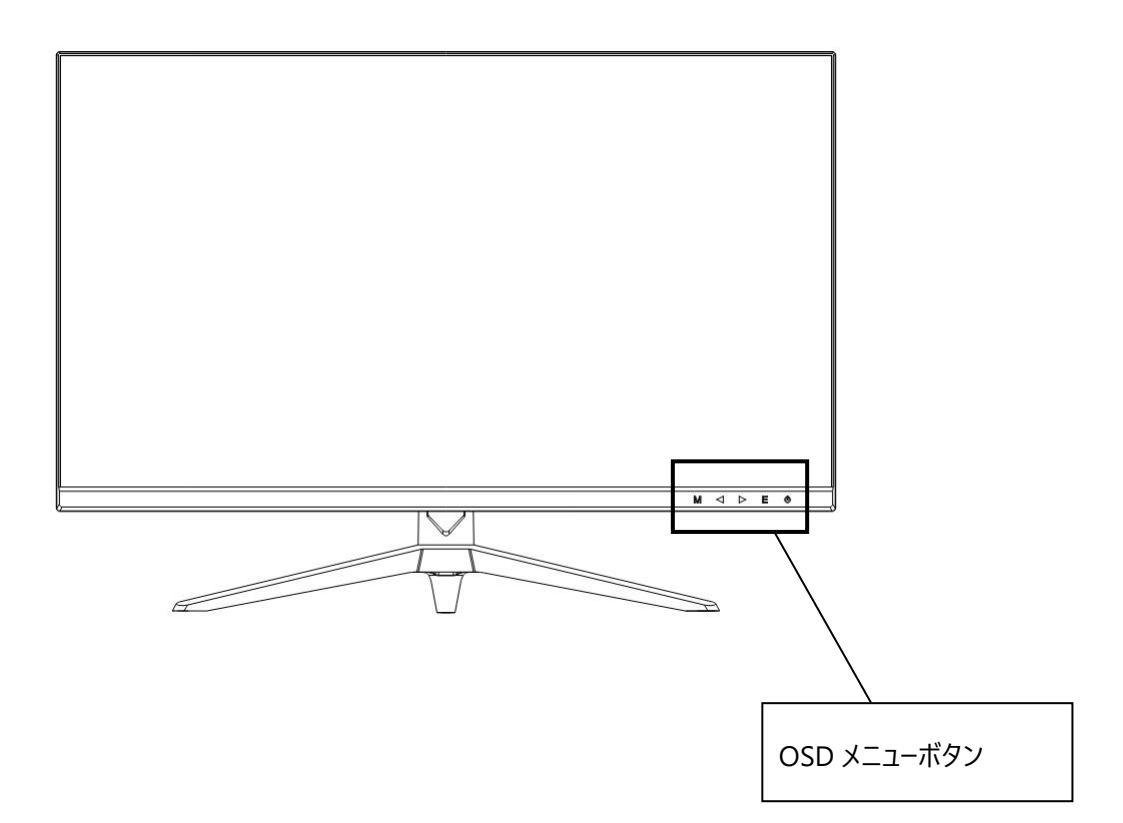

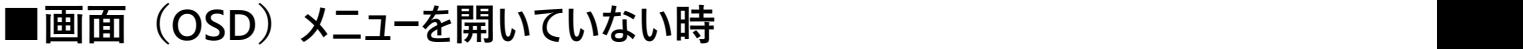

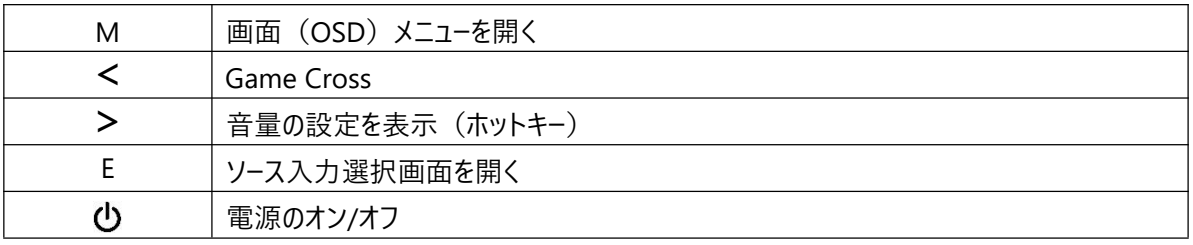

# ■画面 (OSD) メニューの表示中の操作

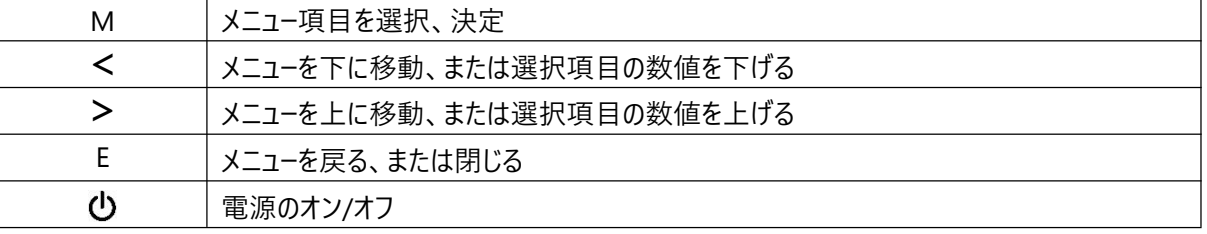

# **画面(OSD)メニュー**

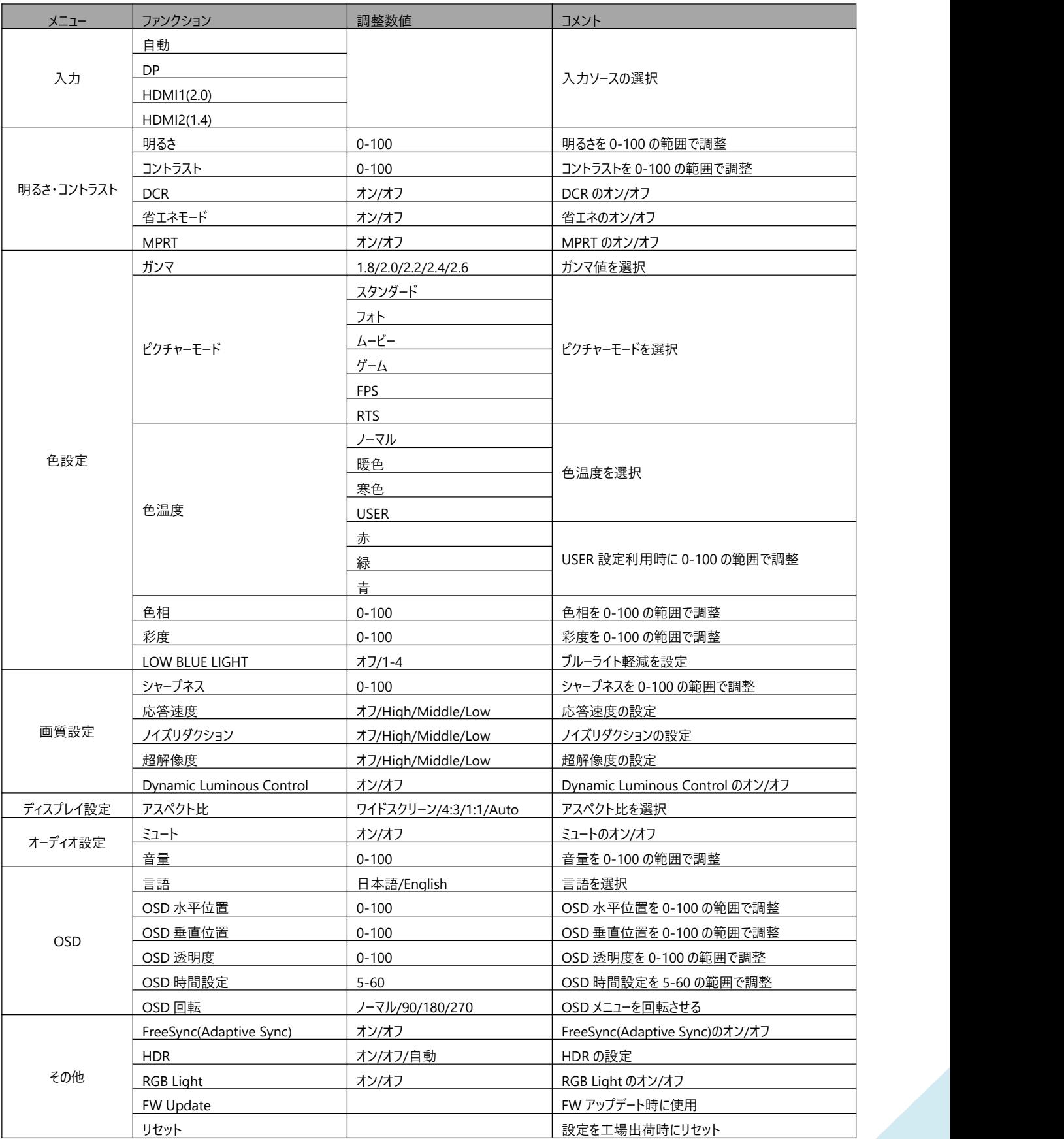

※商品のデザイン、仕様、外観は製品改良のため、予告なく変更する場合がありますのでご了承ください。 ※記載されている情報が現物と異なっている場合には現物を優先いたします。

### **JAPANNEXT HDR10 について**

HDR は High Dynamic Range(ハイダイナミック レンジ)の略となります。従来の SDR Standard Dynamic Range(標 準ダイナミック レンジ)よりも広範囲の明るさを表現できる表示技術です。

**画面(OSD)メニューの HDR MODE を自動に設定**すると、プレイヤーとコンテンツに互換性がある場合、モニターは自 動的に HDR 機能を有効にすることがございます。

Windows10 の設定によっては、HDR が適切に表示できない場合がございます。 Windows10 の HDR に関する設定 のオン/オフを確認してください。

設定画面の開き方 *しゅうしゃ しゅうしゅう* [設定] > [システム] > [ディスプレイ]

グラフィックカードのスペックによっては、モニターの HDR に関する機能がオンのときに、写真や文字が正常に表 dragate http://www.com/com/2010/1999/2010 示されない場合がございます。

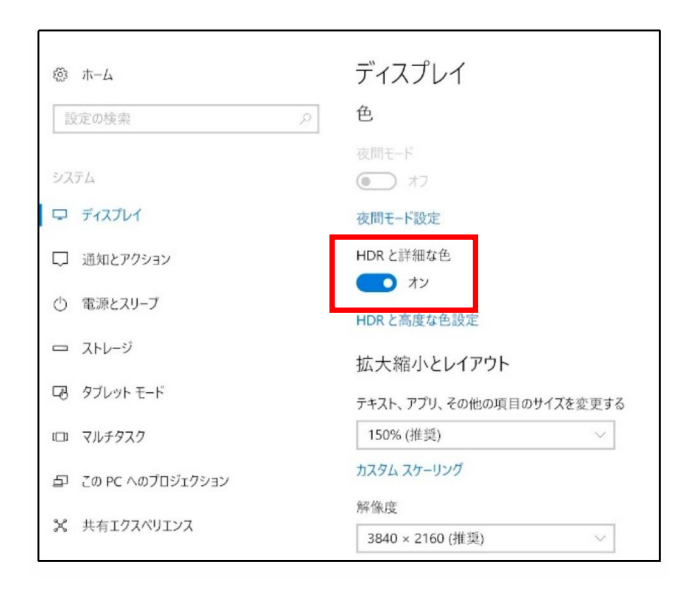

- 注:HDR 機能を有効にするには、接続機器やコンテンツが HDR に対応している必要があります。
- 注: Windows 10 Fall Creators Update (バージョン 1709)でも、グラフィックボードが HDR 対応していない場合は、 Windows の HDR に関する設定は表示されません。

### **HDR 機能は HDR コンテンツのみ有効となります。**

Windows10 の HDR 設定をオンにした場合、デスクトップ表示が標準ダイナミック レンジ (SDR) モードに設 定した場合より暗くなることがあります。これは、故障ではなくモニターによる HDR 信号と SDR 信号の解釈が 異なるためです。

**通常のPC使用時は HDR 機能をオフにしてご使用ください。**

## **故障かなと思ったら**

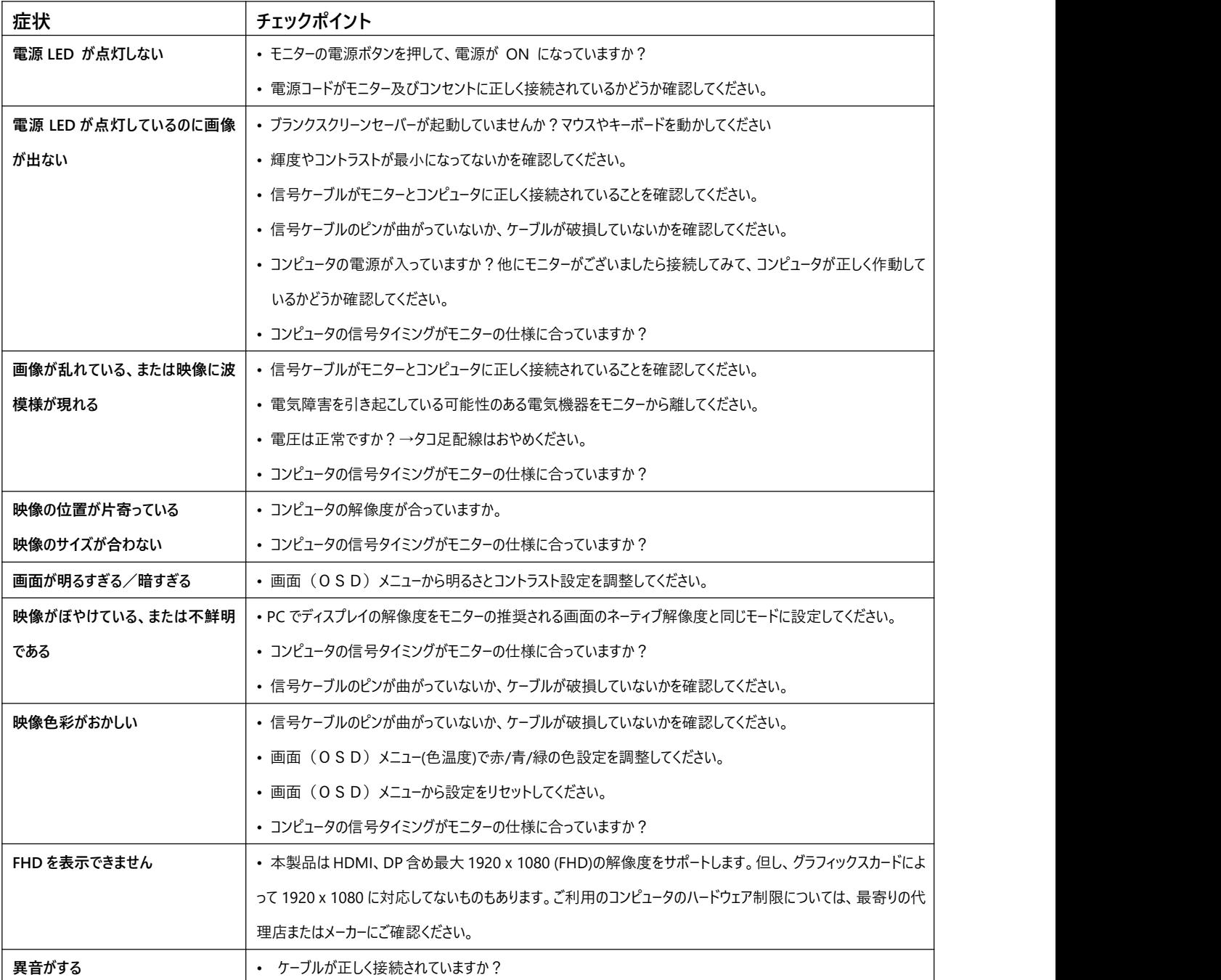

※MPRT 機能を ON にした場合 FreeSync、明るさ調整は利用できません。

MPRT 機能はリフレッシュレート 100Hz 以上で利用できます。

MPRT 機能を ON にすると画面の明るさが若干暗くなります。

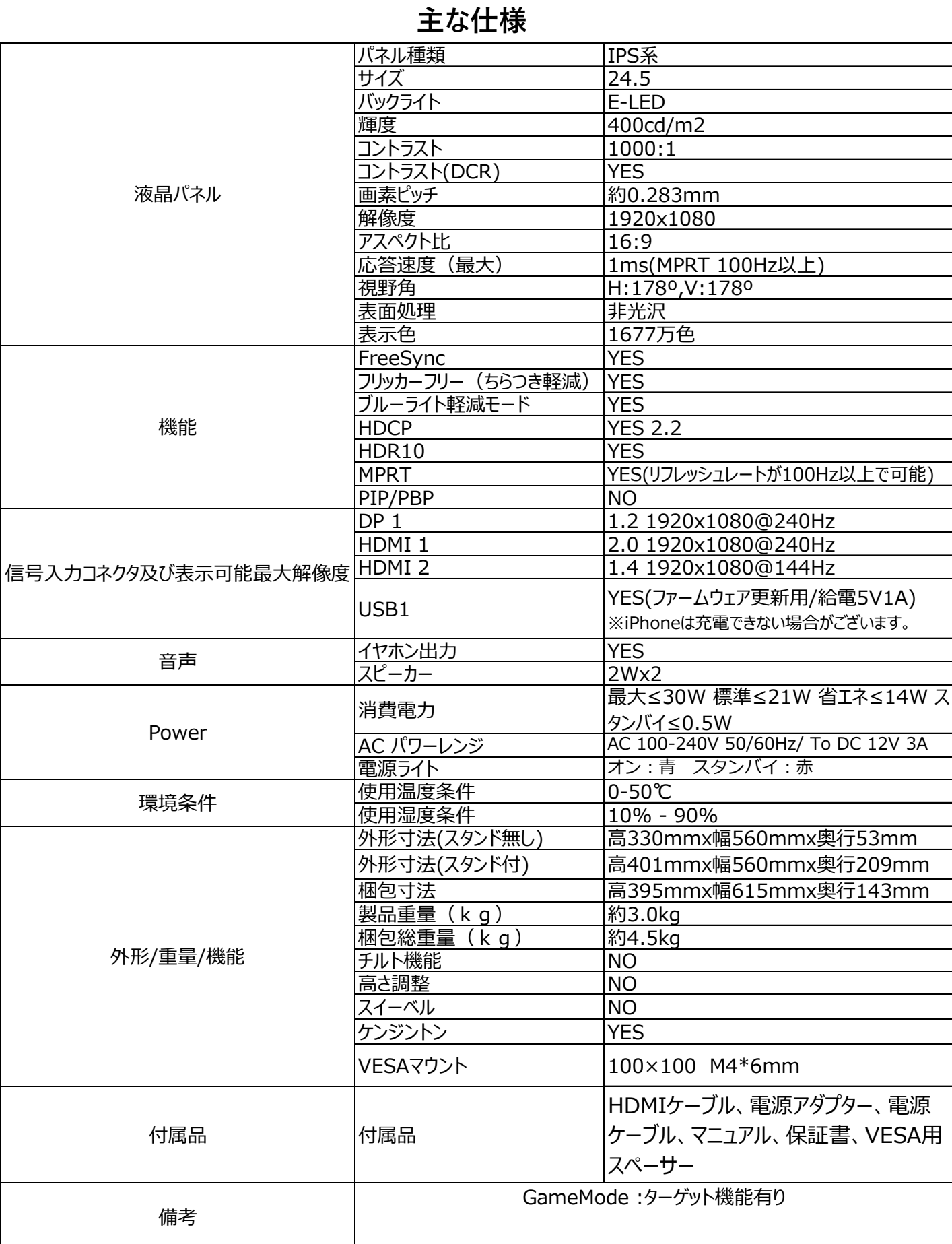

※商品のデザイン、仕様、外観は製品改良のため、予告なく変更する場合がありますのでご了承ください。 ※記載されている情報が現物と異なっている場合には現物を優先いたします。

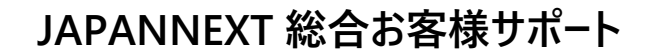

**TEL: 050-5433-5533** 受付時間 10:00~17:00(定休日:土日祝祭日) mail:support@japannext.net

**お問合せフォーム** http://japannext.net/?page\_id=2092

QR コードを読取るとお問合せフォームへ簡単にアクセスできます。

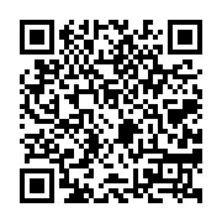

#### 株式会社 JAPANNEXT CS 部

〒299-4301 千葉県長生郡一宮町一宮 2114-64